### **ПРОТОКОЛ № 15973/2023**

# **проведения совместных испытаний программного обеспечения «Программный комплекс автоматического распознавания речи ВSS.CodyFi» версии 6.5.1-189 и операционной системы специального назначения «Astra Linux Special Edition» РУСБ.10015-01 (очередное обновление 1.7)**

г. Москва 12.12.2023

#### 1 Предмет испытаний

1.1 В настоящем протоколе зафиксирован факт проведения в период с 04.12.2023 по 12.12.2023 совместных испытаний программного обеспечения «Программный комплекс автоматического распознавания речи ВSS.CodyFi» версии 6.5.1-189 (далее – ПО), разработанного ООО «БСС», и операционной системы специального назначения «Astra Linux Special Edition» РУСБ.10015-01 (очередное обновление 1.7) (далее – Astra Linux SE 1.7.0), разработанной ООО «РусБИТех-Астра», включая Astra Linux SE 1.7.0 с установленным оперативным обновлением безопасности БЮЛЛЕТЕНЬ № 2023-1023SE17 (оперативное обновление 1.7.5) (далее – Astra Linux SE 1.7.5).

2 Объект испытаний

2.1 Перечень компонентов, эксплуатировавшихся в ходе проведения данных испытаний, относящихся к ПО, представлен в Таблице 1.

| Описание                                    | Наименование                                         | MD <sub>5</sub>                      | Источник                |
|---------------------------------------------|------------------------------------------------------|--------------------------------------|-------------------------|
| Файл программного<br>пакета дистрибутива ПО | spitch-dispatcher_6.5.1-<br>189-g6ea129c_amd64.deb   | 17b9d676178d72ee0c11f8d<br>f0a865e2d | Сторона разработчика ПО |
|                                             | spitch-lm-genhostid_6.5.1-<br>189-g6ea129c_amd64.deb | fc41a9bc1612def073a3c925<br>90d77993 |                         |
|                                             | spitch-mrcp_6.5.1-189-<br>g6ea129c_amd64.deb         | 2c910ce3494e6d8c0727386<br>81bd97d3d |                         |
|                                             | spitch-proxy_6.5.1-189-<br>g6ea129c_amd64.deb        | a474be97e8686439e7554d2<br>624f3c874 |                         |
|                                             | spitch-backend_6.5.1-189-<br>g6ea129c_amd64.deb      | 9519fe2f68b4f0de1f50c7a1<br>2f73584a |                         |
|                                             | spitch-stats-monitor_6.5.1-                          | 95850a19c7e04e43a557ae1              |                         |

Таблица 1 – Перечень компонентов, относящихся к ПО

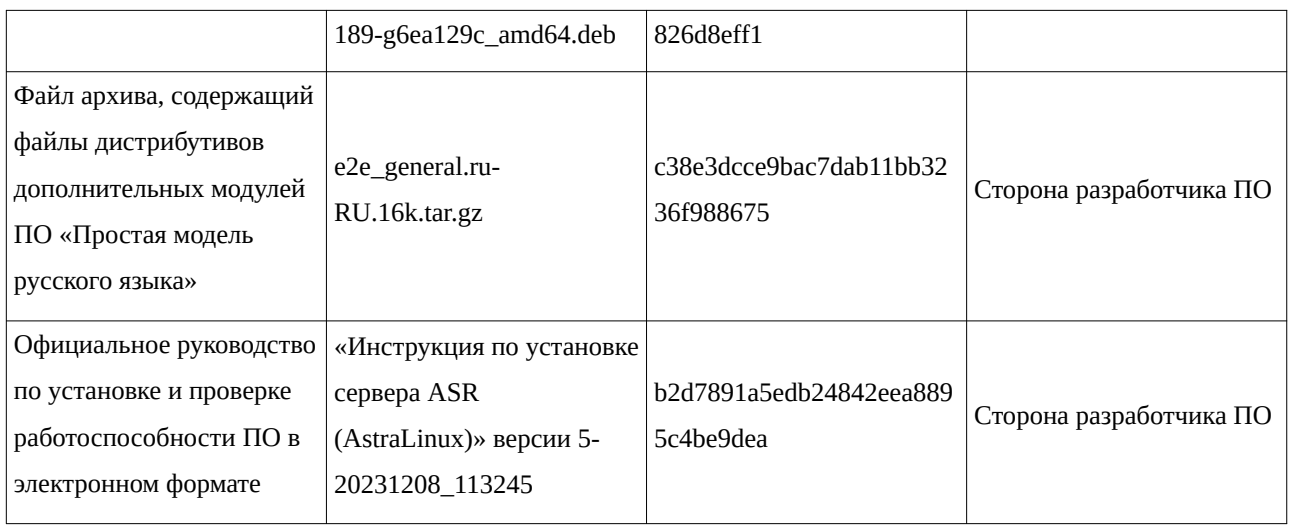

## 3 Ход испытаний

3.1 В ходе проведения настоящих испытаний были выполнены проверки корректности функционирования ПО в средах: Astra Linux SE 1.7.0, Astra Linux SE 1.7.5, - в объеме, указанном в Приложении 1.

3.2 Перечень официальных репозиториев ПО, эксплуатировавшихся в упомянутых средах:

• в среде Astra Linux SE 1.7.0: base;

• в среде Astra Linux SE 1.7.5: base, update.

3.3 Неофициальные репозитории ПО для указанных сред не эксплуатировались.

3.4 С целью проведения указанных проверок при включённом режиме замкнутой программной среды (далее - ЗПС) упомянутых ОС, в ходе внедрения соответствующей электронной подписи (ЭП) в файлы ПО формата ELF, использовался комплект цифровых ключей программы Ready for Astra Linux ООО «АйСиЭл Астра Сервис».

3.5 Проверка корректности функционирования ПО в условиях ненулевого уровня конфиденциальности механизма мандатного разграничения доступа (далее - МРД) указанных сред не проводилась по причине отсутствия поддержки ПО соответствующей функциональности ОС. Информация об отсутствии упомянутой поддержки была заявлена стороной разработчика ПО.

3.6 В среде Astra Linux SE 1.7.0 при проверке «Соответствие объектов ФС ОС дистрибутиву ОС при эксплуатации ПО» диагностируется нарушение целостности файла /usr/share/mime/mime.cache, которое не является критичным, так как файл не относится к пакетам которые реализуют или поддерживают выполнение функций безопасности.

3.7 При удалении ПО не все директории ПО удаляются полностью, появляются предупреждения :«...

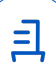

dpkg: предупреждение: при удалении spitch-backend каталог «/opt/spitch/asr» не пуст, поэтому не удалён

dpkg: предупреждение: при удалении spitch-dispatcher каталог «/var/opt/spitch/dispatcher/log» не пуст, поэтому не удалён

dpkg: предупреждение: при удалении spitch-dispatcher каталог «/opt/spitch/dispatcher» не пуст, поэтому не удалён

dpkg: предупреждение: при удалении spitch-stats-monitor каталог «/var/opt/spitch/net-snmp» не пуст, поэтому не удалён

dpkg: предупреждение: при удалении spitch-stats-monitor каталог «/usr/local» не пуст, поэтому не удалён

dpkg: предупреждение: при удалении spitch-stats-monitor каталог «/opt/spitch/stats-monitor» не пуст, поэтому не удалён

dpkg: предупреждение: при удалении spitch-proxy каталог «/var/opt/spitch/proxy/log» не пуст, поэтому не удалён

dpkg: предупреждение: при удалении spitch-mrcp каталог «/var/opt/spitch/mrcp/log» не пуст, поэтому не удалён

dpkg: предупреждение: при удалении spitch-mrcp каталог «/opt/spitch» не пуст, поэтому не удалён ...». В эти каталоги была внесена дополнительная информация в процессе установки или работы ПО. Если необходимо их можно удалить вручную согласно Приложению 2 п.4.2.

4 Результаты испытаний

4.1 ПО корректно функционирует в средах: Astra Linux SE 1.7.0, Astra Linux SE 1.7.5.

3

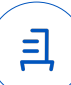

5 Вывод

5.1 ПО и операционная система специального назначения «Astra Linux Special Edition» РУСБ.10015-01 (очередное обновление 1.7) совместимы, принимая во внимание информацию, содержащуюся в разделах 3, 4 и Приложении 2.

6 Состав рабочей группы и подписи сторон

6.1 Данный протокол составлен участниками рабочей группы:

Проканюк Д. С. – начальник сектора отдела технологической совместимости департамента развития технологического сотрудничества ДВиС ООО «РусБИТех-Астра»;

Брянцева Л. С. – инженер отдела инфраструктуры рабочих мест Департамента внедрения и сопровождения ООО «АйСиЭл Астра Сервис».

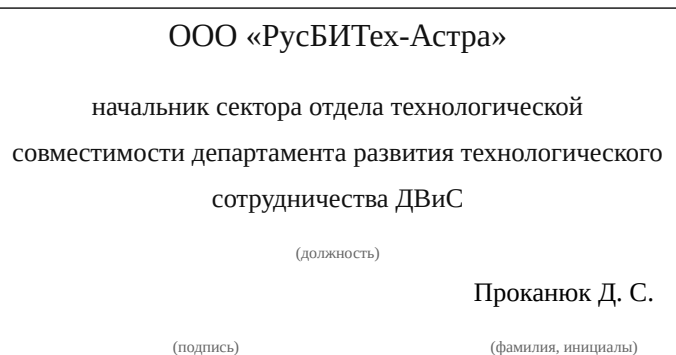

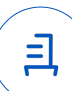

## **Приложение 1 к Протоколу № 15973/2023**

## **Перечень проверок совместимости ПО и Astra Linux SE 1.7.0, Astra Linux SE 1.7.5**

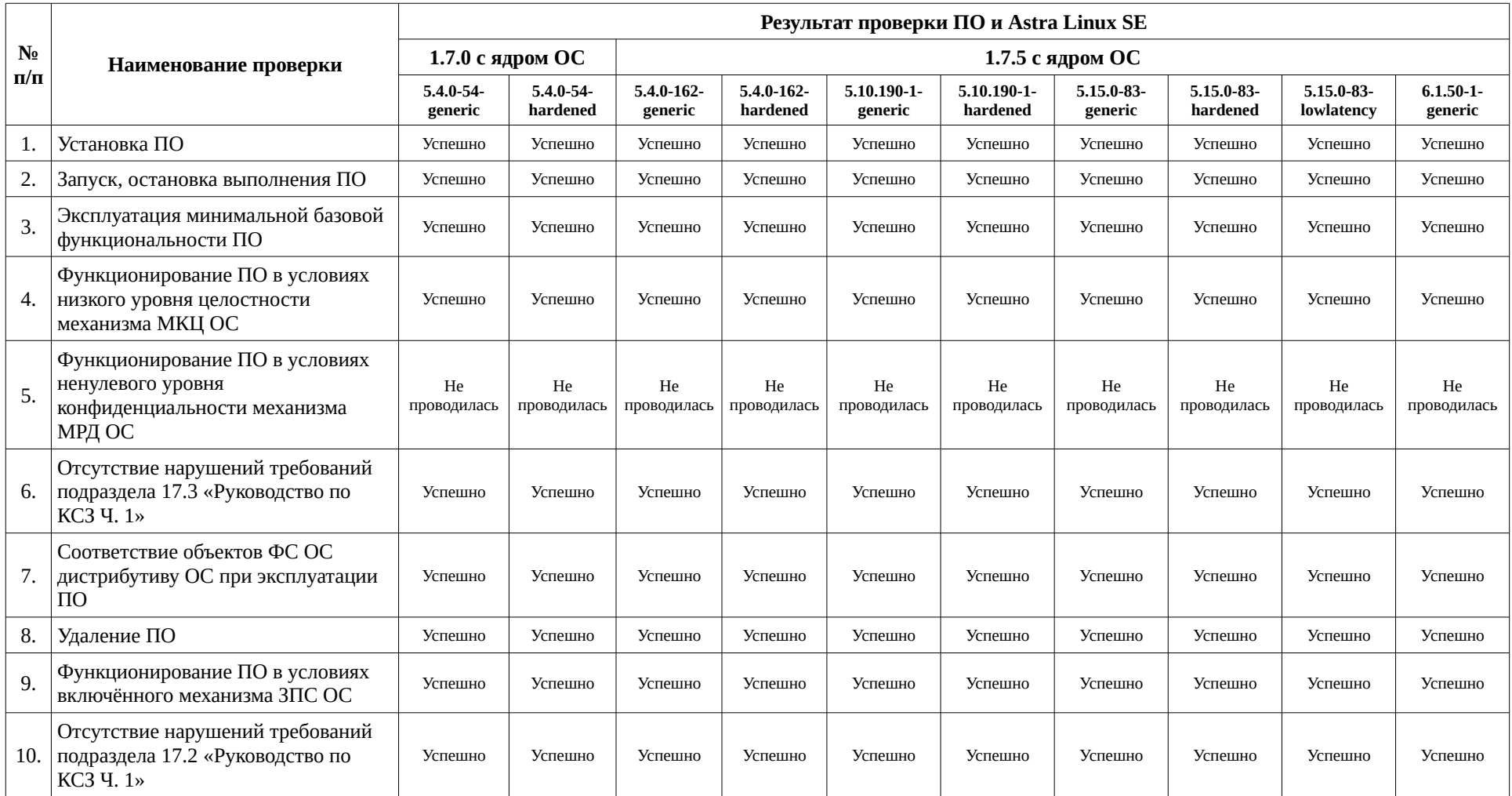

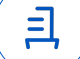

## **Приложение 2 к Протоколу № 15973/2023**

## **Инструкция по установке и удалению ПО в средах: Astra Linux SE 1.7.0, Astra Linux SE 1.7.5**

1 Установка пререквизитов:

1.1 В среде Astra Linux SE 1.7.0 выполнить системную команду:

sudo apt install -y pacemaker pcs resource-agents fence-agents ntp libgomp1 wget

curl

1.2 В среде Astra Linux SE 1.7.5 выполнить системную команду:

sudo apt install -y pacemaker pcs resource-agents fence-agents ntp libgomp1 wget 2 Установка ПО:

2.1 Параметры установки: установка будет производиться на 1 сервер (ноду) c IP 10.10.166.202

2.2 выполнить системную команду:

sudo dpkg -i spitch-dispatcher 6.5.1-189-g6ea129c amd64.deb spitch-lm-

genhostid\_6.5.1-189-g6ea129c\_amd64.deb spitch-mrcp\_6.5.1-189-g6ea129c\_amd64.deb spitch-proxy\_6.5.1-189-g6ea129c\_amd64.deb spitch-backend\_6.5.1-189-

g6ea129c\_amd64.deb spitch-stats-monitor\_6.5.1-189-g6ea129c\_amd64.deb

3 Настройка пререквизитов и ПО:

3.1 Конфигурирование сервиса mrcp:

3.2 Для конфигурирования сервиса mrcp:выполнить действия:

sudo sed -i 's/<ip type="iface">lo<\/ip>/<!-- <ip type="iface">lo<\/ip> -->/g'

/opt/spitch/mrcp/conf/unimrcpserver.xml

sudo sed -i 's/<!-- <ip>10.10.0.1<\/ip> -->/<ip>10.10.166.202<\/ip>/g'

/opt/spitch/mrcp/conf/unimrcpserver.xml

sudo sed -i 's/<!-- <sip-ip>10.10.0.1<\/sip-ip> -->/<sip-ip>10.10.166.202<\/sip-ip>/g'

/opt/spitch/mrcp/conf/unimrcpserver.xml

sudo sed -i 's/<!-- <rtsp-ip>10.10.0.1<\/rtsp-ip> -->/<rtsp-ip>10.10.166.202<\/rtsp-ip>/g' /opt/spitch/mrcp/conf/unimrcpserver.xml

sudo sed -i 's/<!-- <mrcp-ip>10.10.0.1<\/mrcp-ip> -->/<mrcp-ip>10.10.166.202<\/mrcp-

ip>/g' /opt/spitch/mrcp/conf/unimrcpserver.xml

sudo sed -i 's/<!-- <rtp-ip>10.10.0.1<\/rtp-ip> -->/<rtp-ip>10.10.166.202<\/rtp-ip>/g'

/opt/spitch/mrcp/conf/unimrcpserver.xml

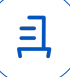

sudo sed -i 's/<rtp-ip>127.0.0.1<\/rtp-ip>/<!-- <rtp-ip>127.0.0.1<\/rtp-ip> -->/g'

/opt/spitch/mrcp/conf/unimrcpserver.xml

sudo sed -i 's/<!-- <param name="proxy-host" value="127.0.0.1:443" \/> -->/<param

name="proxy-host" value="10.10.166.202:443" V>/g'

/opt/spitch/mrcp/conf/unimrcpserver.xml

sudo sed -i 's/<force-new-connection>false<\/force-new-connection>/<force-new-

connection>true<Vforce-new-connection>/g' /opt/spitch/mrcp/conf/unimrcpserver.xml

sudo sed -i 's/<param name="waveform-uri-base"

value="http:\/\/127.0.0.1:8001"\/>/<param name="waveform-uri-base"

value="http:\/\/10.10.166.202:8001"\/>/q' /opt/spitch/mrcp/conf/unimrcpserver.xml

3.3 Добавьте в крон команду для удаления старых аудио-файлов:

crontab-e

00\*\*\* find /opt/spitch/mrcp/var/ -type f -name "\*.wav" -mmin +60 -delete

3.4 Конфигурация системного ПО:

3.4.1 включение и запуск сервисов кластера:

sudo systemctl enable pcsd && sudo service pcsd start && sudo pcs cluster destroy

3.4.2 установка пароля для пользователя hacluster:

sudo passwd hacluste

3.4.3 авторизация ноды в кластере, в процессе выполнения будет запрошен пароль пользователя hacluster, заданный ранее:

sudo pcs host auth -u hacluster 10.10.166.202

3.4.4 инициализация кластера asr и запуск:

sudo pcs cluster setup asr --force --enable 10.10.166.202

sudo pcs cluster start --all

sudo pcs cluster enable --all

sudo pcs property set stonith-enabled=false

sudo pcs property set no-quorum-policy=ignore

3.5 Установка лицензий:

3.5.1 запустить genhostid для получения hostid:

sudo /opt/spitch/lm-library/bin/genhostid

3.5.2 используйте вывод команды genhostid для генерации лицензии разработчиком

ПО. Загрузите архив с лицензиями на сервер и распакуйте в созданную папку:

sudo mkdir /opt/spitch/dispatcher/license

sudo tar zxvf licenses.tgz -C /opt/spitch/dispatcher/license

8

3.6 Создание ресурсов для ролей dispatcher/mrcp/proxy:

sudo pcs resource create dispatcher ocf:heartbeat:anything

binfile="/opt/spitch/dispatcher/bin/dispatcher" cmdline\_options=" -L

/opt/spitch/dispatcher/license/" logfile="/opt/spitch/dispatcher/log/dispatcher.log"

sudo pcs resource create mrcp ocf:heartbeat:anything

binfile="/opt/spitch/mrcp/bin/unimrcpserver" cmdline\_options="-o 2 -r /opt/spitch/mrcp -w"

sudo pcs resource create proxy ocf:heartbeat:anything binfile="/opt/spitch/proxy/bin/proxy" cmdline\_options="-c /opt/spitch/proxy/conf" logfile="/opt/spitch/proxy/log/proxy.log"

3.7 Установка грамматик ASR:

3.7.1 скопируйте архив с грамматикой (для примера имя архива — e2e\_general.ru-RU.16k.tgz) на сервер.

3.7.2 Создайте директорию:

sudo mkdir -p /opt/spitch/asr/lingware/

3.7.3 распакуйте в эту директорию архив с грамматикой:

sudo tar zxvf e2e\_general.ru-RU.16k.tar.gz -C /

sudo chmod -R 755 /opt/spitch/asr/lingware/

3.7.4 создайте ресурс для запуска грамматики:

sudo pcs resource create e2e\_general ocf:heartbeat:anything

binfile="/opt/spitch/asr/backend/server" cmdline\_options="-c

/opt/spitch/asr/lingware/e2e\_general.ru-RU.16k/e2e\_general.ru-RU.16k.xml -p 10000 -e

11000 -D 10.10.166.202:5555"

3.8 Установка поддержки мониторинга ASR:

3.8.1 создайте директорию для логов:

sudo mkdir -p /var/opt/spitch/stats-monitor/log

3.8.2 создайте сертификат и ключ. Например:

cd /opt/spitch/stats-monitor/

sudo openssl req -x509 -newkey rsa:4096 -keyout key.pem -out cert.pem -sha256 -

days 365 -nodes

3.8.3 создайте ресурс stats-monitor:

sudo pcs resource create stats-monitor ocf:heartbeat:anything

binfile="/opt/spitch/stats-monitor/bin/stats-monitor" cmdline\_options="--rest --restcert

/opt/spitch/stats-monitor/cert.pem --restkey /opt/spitch/stats-monitor/key.pem --loglevel 1 - restport 4443" logfile="/var/opt/spitch/stats-monitor/log/stats-monitor.log"

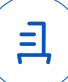

3.9 Проверка работоспособности кластера — все ресурcы должны находиться в состоянии Started:

sudo pcs status

4 Удаление ПО:

4.1 выполнить действия:

sudo pcs cluster destroy && sudo systemctl stop pcsd && sudo systemctl disable

pcsd

sudo apt purge -y spitch-backend spitch-dispatcher spitch-lm-genhostid spitch-mrcp spitch-proxy spitch-stats-monitor

4.2. удаление оставшихся директорий ПО вручную:

sudo rm -Rf /opt/spitch/ && sudo rm -Rf /var/opt/spitch && sudo rm /etc/pam.d/pcsd

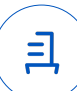

#### **Перечень используемых сокращений**

«Руководство по КСЗ Ч. 1» – документ «Операционная система специального назначения «Astra Linux Special Edition». Руководство по КСЗ. Часть 1» РУСБ.10015-01 97 01-1;

Astra Linux SE 1.7.0 – операционная система специального назначения «Astra Linux Special Edition» РУСБ.10015-01 (очередное обновление 1.7);

Astra Linux SE 1.7.5 – операционная система специального назначения «Astra Linux Special Edition» РУСБ.10015-01 (очередное обновление 1.7) с установленным оперативным обновлением безопасности БЮЛЛЕТЕНЬ № 2023-1023SE17 (оперативное обновление 1.7.5);

ДВиС – дирекция внедрения и сопровождения;

ЗПС – замкнутая программная среда;

КСЗ – комплекс средств защиты;

МКЦ – мандатный контроль целостности;

МРД – мандатное управление доступом;

ОС – операционная система;

ПО – программное обеспечение «Программный комплекс автоматического распознавания речи ВSS.CodyFi» версии 6.5.1-189.

Идентификатор документа 8efdc6f4-48cc-4d63-9059-ea7455859b2c

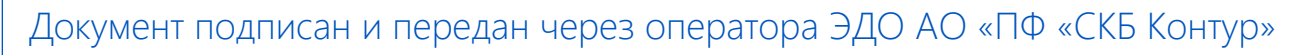

 $\odot$  000 "РУСБИТЕХ-АСТРА" Проканюк Дмитрий Сергеевич

Подписи отправителя: Организация, сотрудник Доверенность: рег. номер, период действия и статус

 $\blacktriangleright$  Не приложена при подписании

Сертификат: серийный номер, Дата и время подписания период действия

91BFE299 с 10.11.2023 09:42 по 10.11.2024 документа 09:42 GMT+03:00 043C5A7100B6B007A24D9A5E4F 18.12.2023 17:27 GMT+03:00

Подпись соответствует файлу

<u>ョ</u>